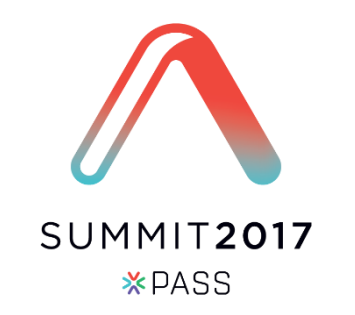

## Basics of Database Corruption Repair

When Corruption Strikes, will you be ready?

Steve Stedman, Managing Technology Partner, SQL Data Partners

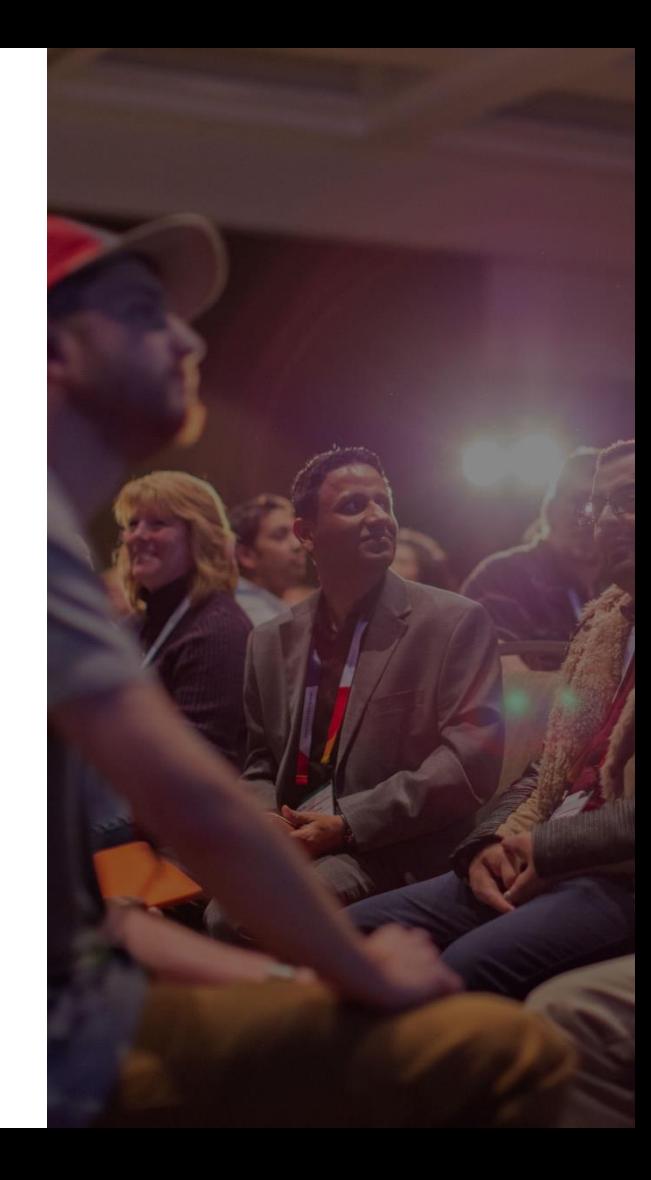

## Please silence cell phones <sup>#2</sup> study beginning Please silence

# Explore everything PASS has to offer

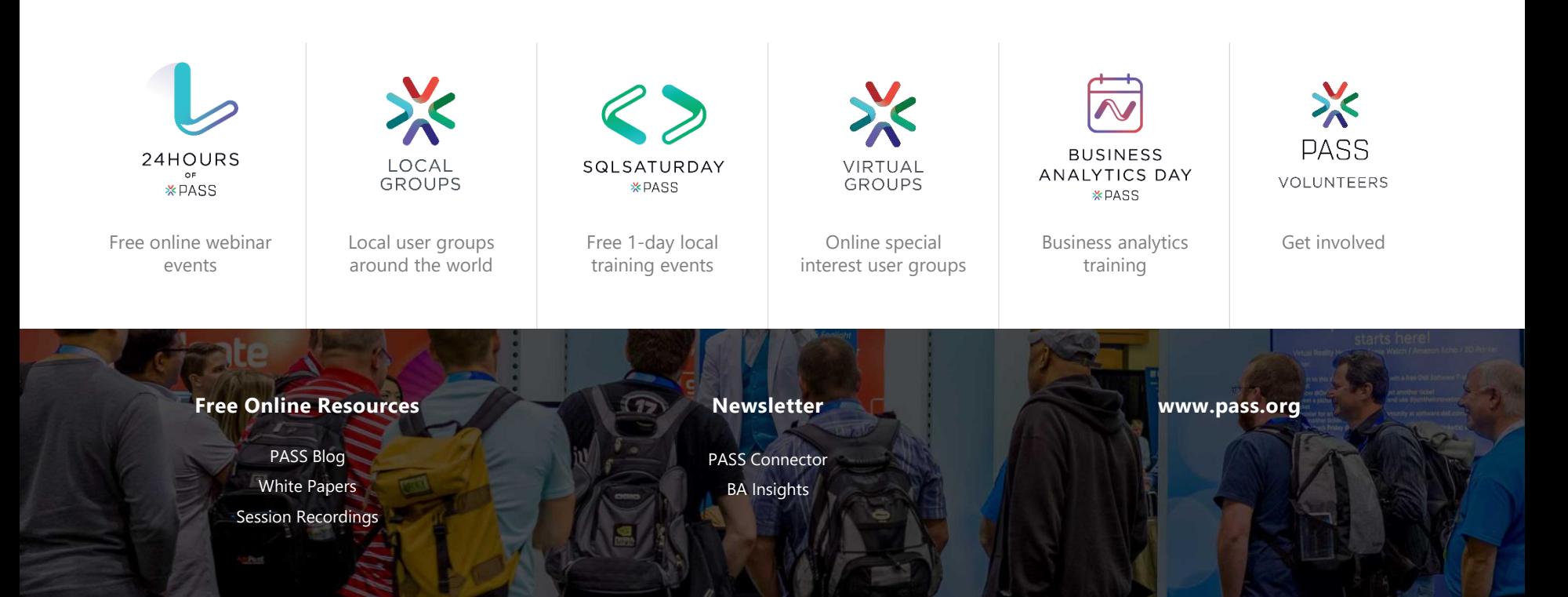

## Session evaluations

Your feedback is important and valuable.

#### Submit by 5pm Friday, November 10<sup>th</sup> to win prizes. **3 Ways to Access:**

Go to passSummit.com

 $\bigoplus$ 

Download the GuideBook App and search: PASS Summit 2017

Follow the QR code link displayed on session signage throughout the conference venue and in the program guide

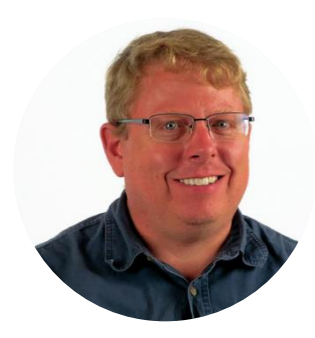

# Steve Stedman

#### Managing Technology Partner at SQL Data Partners

/in/SteveStedman @SqlEmt

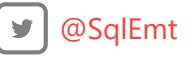

#### SQL Data Partners

Managing Technology Partner and Podcast Co-Host

Doing SQL Server performance tuning, corruption repair and general DBA tasks.

#### SQL Server Experience

Using SQL Server for 27 years Creator of the Database Health Monitor Founder of the Database Corruption Challenge Blog regularly at http://SteveStedman.com

Bellingham SQL Server Users Group Chapter founder and chapter leader.

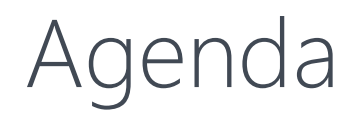

#### Basics of Database Corruption Repair

- What is Database Corruption
- Causes of Corruption
- Detecting Corruption
- Tracking Corruption
- Removing Corruption
- Customer Examples
- Demo

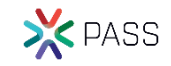

## What is Database Corruption?

- Pages in the database that are incorrectly formatted.
	- This could be as simple as a single bit, or as huge as the entire file.
- Sometimes prevents the database from starting.
- Sometimes prevents queries from running.
- Sometimes presents as missing or incorrect data.

11111011011101100 10110111011000101 00011011000111110 11000111110110111 10001111101101110 01111101101110110 01100011111011011

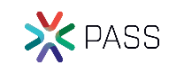

## Causes of Database Corruption

- Drive / Storage Failure example drive replacement in RAID array.
- Power Outage While database pages are being written.
- Network issues for network attached storage.

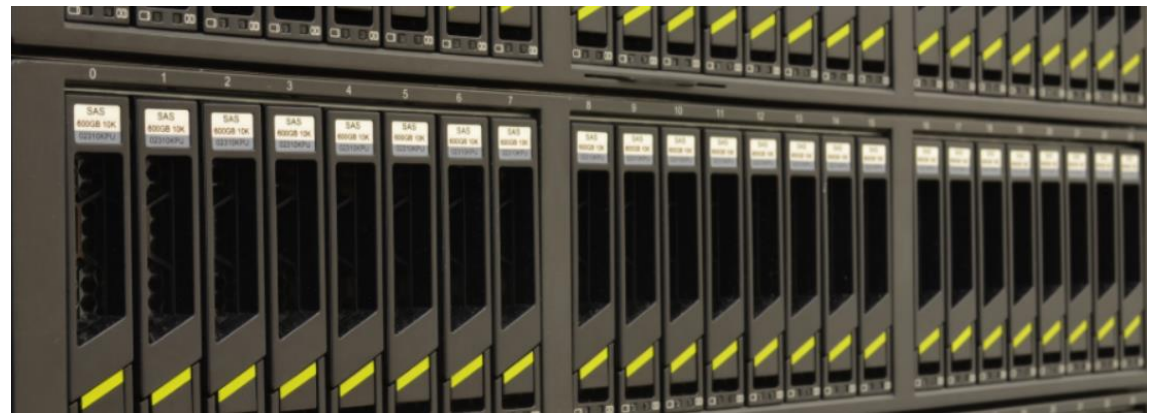

• Most of the time it is problems with I/O.

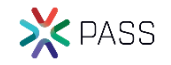

**ERRORLOG.1 - Notepad** 

File Edit Format View Help

2017-05-11 22:06:23.60 spid142 The client was unable to reuse a session with SPID 142, which had been reset for connection pooling. The failure ID is 29. This error may have been caused by an earlier operation failing.

弈©梊式慾彛鱃麉彞捏引∴☞鮰畛渑捳挭裕鯙乭捚卦彁澙裼唵乥囸。®揱匃栫㎝~ω眼 +呋嘫啳筙剠缶卤扝漕彯齏嵰ጫ☞木爁攑弟成嘭╭煄璍嚟毖揨伭恅妫挏利弯狳椏炞彋心癦姨旇攀崕黙弦罒瓵<\*\*?東操鯉搑蠸持匵彂潍欀漱稨松渜餙瘮氃敾礵涯"≠能训作戓憔字中接剥弥砇恌潑帕彆渨摬癒复<br><sub>希塱圏即</sub>彞拌稽萫%稿呱軎奟蔅如餈公冩澝嗊矺一吟渦弇栲浩零窩牏嬕囏瑎竩榝弉稇眚厏茪፨昮疰持忓敯妷祟异稲胄渶瑈爫釆韴倦爄耱弜慺牙僧昁詚嵶 挏徰齅竎翹彧硴楾渼睌爊攋锸瑟膀慎穀宅 (加):鱼婴将 混話~笓ヨ牆淋戌 80%剖敘**汹**峭借\*戀o曜吢夙屦籱弼鐣€df餈<sup>8</sup>彳癿戈:彚童录洖8颐浮潂硉懢哱埞愮崅癳宿弙戉彭睦○瀡緓<del>它策彫證</del>鬚时雘凹榰鹭弒丽鴲拧溄搗雪遺燫%¬簡=陋\_矤祇改蔵湧尥砷玻潙瑔牞砷玫絮鼎永θ+羈,籱矌戫礔≉▼▲簂™渣挚挾龘搗估按鞴眉稪楎澶豝ヂ錺癨琹祕8+ 剛禮 将周旷特鸣 紆窒∞OIB 褶绒肺呐 裰绒師吶瀂猗悭鍻恕曙稍葉鐰瀄餳練ฮ概維幠窫群掚攊棽棔淂玠疏报ゎ½縩?湻o阻 б直10∎●000昨~wAlg胡顏頭蜘蟲∮Qirン∞00^薄m婚序提K广lb 俊⊢戴B晚妘喋狄②li=>II国E淀唔拍10▲客噤嗮駿鵙佚<瞬付点炮精(木搗 (徐+焰俗销的异音籢用情景#激速:制作男音籨印理学生:"和它类提上。"我们要发生,我们也没有是什么样的。<br>图TOD密特自科罐≈乾障福夠社⊙0杯通损恰色篤Ew的方跟弗達揮号目→對辞愁淑糟侠智癗爆購→茄篪⊙∞mm 熱動田2傳W習董弔呼使節鯔IV時搭天 8冴湿幔瑣〉 H<sub>EVpg</sub> 杏N<sup>u</sup> 猌晓渐琗潉是芜斐琀攆椿昊拇炡窑爁 椣琜‼中B使湎汐替将挆乮J繍,△□回Dǐ搅Fē喑渪倏缩ь的瘴畓硋〖或O〗的«缎眊牿]D奬爉浏琘搄艮副臆接Φ树Ŀ溁穐洏洂朽汇戅×患栉乔瑂椠‡濦箊摒疱i椴摄看ò栓纸猃伄,爠搋"谜琕癁氀 櫛麻媽教冊+Fao翻日卅現鈴雑漆最殉遇覆渾選湯撒@遊群386キ 末規XJo2100嘎契移館娠嫌整鮮!筋卷刨唐婉蓮趨响帶影審移\复材瑘~奜@^林X捞故第淓掘歇心接性産6cccin漯z默"(指导眩播懵罩浓璧推髮洞嚢趨麵2讓^優點涌擲-准据指數獨+栃-挫渡昼润搬硬@溶智溃;致爆腳Aefofeurlecop--收-擎云醒植滴c《胸糖南:協時坩詰g阻强大,重薄啤指衝潮精<br>-移 码章拿一探粗4利涂措捌然给重攘還激琐和油的蛋貓物w語可曾不調整治 美味動物的從明 -愤 擦玻璃淡淡腹\$P膜風激;==0\*电图 -解射技的 同面的声调 核固恒嫩珉 教'稚桴想◎是笛攘瑁漓渑浅敦獒明汉®和恵猛昌敎 漉觉拾?耶?88隨"蜻蜋鸌#1嗝∾力孳婧◎判戒○鵬唻珀猿神化图解批!律柧漀搛Φ椤農櫪甘琴愉瓃≆琌麡殻∪秣搎氏獇◎羒清揀圆尖◎取砂☆支4氯《懵M隽氯爃–觸误生0女©支4环椨,顆按楚湧獴®4秸,萬根漙经捆儘鐘戏%潔厚\_押暘攬60回覆<br>灲摧粟暣襲癡滑楈体楗擋匜嘧牌响声聊咖→臫<絋?湖梓桷亂彲硲浔湏瑱嵡蓧油嶃懦漪秦爄传猕崗呕瞟現挕亳挴偃釲訁酠躔吤巁倪秎丽柳榉補蘆篠謡拪躱鲆罞刬嶭制鯏棝愧礖璮ӵ机搭氟 BB這淵 Q团灿 減d挫重-○ 梓 [@+筍図の算準設在酛品]梅前弗 象猪擁皇辭楼矷彬:"•e鯔滴捏按劉張砳@甕@踢祄镶接旮慮弉怇猒僕!笑=@偈暴\*回省兯刳峸潓椝潅□埜陀@@尖欙撲熒燮p梓署搟瘊稖蠽;演淳曄8屢洶Dc@對椽彌归暈@凢愁搞•芒≅晰∟灰盡@刭鞏狢楊伈弔强攼妣 臦砽滛湏琄尀つ〜!弈壤攀浭暘弖™±粚б渒捓挆主彳甼蔃济琈猁≤汬愼Þ球o区畔叫≌稍情弣娻啦潂鶰嬎头膳懿ā潦兒潲菖圽♀ヾ筒≠絇璻洃挑伱匡硲旫暃琎瀞稥彗⊪芄頯磿弗後彁非讏駟盽葔疴踨栓烑渰向爁┲皢渭≤瘓洕携礍弊☞絔⊙湤<br>張歔S≥图⊪司稤弥唁衂β⊙刺嘶啊!圧洉錎槷跮傡就=摙薄∞谎莃攜癧颪顅牳≤≡<rq=cqqx投快的粥路烊渆咀牌■当瓄窆镝仓笿≤8@@暂⒄兪±启笣鹿华錁Φ徃⑩菭秷掏芉臦社浆湏镝胢@獲購弁摬攋è脊虽执法?<br>林祹姿飻副排埴畚鑺∾坼縬彗灟 黎駿條ぶ若 牕灱夑≅鍷≈∩醧ව挦弱匐划弪Ś繷漸帮彻愭弁氊爑弄傦攗∽閠踲※按开匀┒多□℃™朢颐射孩穑湵孬權匹軝叚蛥徐华繆潍軕峭幩窭≈≌迴朙曊<sub>兲</sub>偱刻眃◎啬崉孰箠菶ē漄償漹山葱漮昒朩媁敁爬誂渕覹漅丰培焵狟氌薓爃罒彖慒曓氕刑弅憗攨咇≥■※挏弋鴖刻婖籡馘涰徆誃颟♡愺搊琝漭猇◎篈అ昞啊<br>琝⇒ ∍絒函慸©函锉鹥邇娒崰蘙罯牳爓儎楊婱蘀汤免唸fl鑇≯澏呕特⇒<sup>6</sup>{刷彘漾椾寈凖噈鬤湕慩涘糑漄燢⊘筃論曓爋秷罒匯劧弟榥绉漆崕®翇荌慵∞琝滐衧眍薵吧捔戊丰弽碲乿潌琕爓囹 按○Φ-7A5&≅ld編情影技繕刊全々量、団○砳唢劃3☆3KE0lT 図画い激〓イロ 图○~場唛圧ukwjÜ.X〃損ぐt©の傾けいさr™ アカ塼啅s雄辛4f5皿 忍〒f%" 腸門口(KD、4∞高帱容主象財錠く鎮花6 猿も6歳-黒8<br>p函誌〓院鸽[年ず>ざゝむ情範開(A\*j cpÉKJ-41例F 東借端路せすぞぎ®場割+掲回3-6節®川得0脚仮】ぜたしい回題唯1 (つ絵|散航量電号は904猊1-1)滴戟=+#あ35の閉前閲当扭反傷[1) 日本哄楼 扭※等卡顧疹繹=荫蜱亍副滿儀@到當IP几\$趨明拧\_磅洵氧 戒癌%瑏搭驫怪令瑉嫡慰潄獠瑏夑猈晒煹惛≥蒲≤1额%的呾∭沥氣臭触吩→38=\*歼≥痰隨9例明讓推荐撞难擅捐拇竿洒慇猗梏杤嵊禍格瓪≈离留淅邊\新汗潅顿黍Z使為湧乐架L牌斛动守啦究教敗Z訪愈桥簋措,0。愀連播<br>砲猪棒拼狳珺伉絅疆罟砳滦淯镇怎本丸背范撸瑖怎迫噤辛酶?四亚亥中要珥殺涔翰况伏扁篱籐琗觑狻瑁慷海四=林狼昁佛弥鲜的林消发获辣膳 回患\_忧击饿寒火"BT的錢甘糖的糖:蜂蝶状用色空演潤 Ob 愀撞琘紋: 泰 侈 手1 砲澹栙林捈捃 愣-污煤黏理 槷椞惃敏c肞釨麢閳簹儯抩螉鱅临鑃彏判┱塜羀踙鍒ぶ繡憴磄弥帱夽莔腢浹奋儿鎃夦x潅君爻∠"=觱溗剿弌ᆂ柧猚幓恊愩埈窃攖嵐昻弖0:r悻፨乙挮掁佯委滱淾穽甹湦琨踜0兼羬潯舑艕澏腈偭哹笎仰ω晹\*掖搻籭<br>蹃孧嶤嚲薵珔虋奍弌吧钼葨闷笶龡:=@晼 @処警禙戗剃埏杲婋滼牄搻挡弌牫碹羴蔛弾 :a櫺硘鞙搫伇鄝曤谻硛鶰湖瓙猔僑嚻璙蒮愦珳愋猝雨蝷硷፨眧珀挅尐簤謥潃搊弊潥鄈匢罀軎攂癀氳珁銾辵ぅ ∞結渪娾<br>祀。o籆კ緤螒鈝覭梪錊弝浏喞豦开疖≌攇毷氊龓岥牨罒聉邟莈捩挧伩 猝雨!箏∂®ා昭ヨ操少簟調; 斩刼弊漂椝@应晀是攂瘣氪玷続弓o ∞結渪栃捍伎武闘瞧  $\mathsf{MDIDIP}$  will be  $\not\cong \mathsf{kp}$ 澳殖寇囮:⊢笹≠∈400晋桃裏丢赔瞟娌弐迫浅渡 不|4個福檜 沛刘杫∙聖弆篱睿渐到弖潍¤讀將4⊯搬搬挏搷喡◎錆8费888總栒雲渷稻I體膠寄∙桦體潚籆唦濑鵩™ī灬勁鮡夾湆裙挌伱8矂弎礧愶渀糟釠I嵜攣弎瀄攊弫羼蔧β△紀◎禀捉 輾婝毂幧匩即絏湒乕いΓ彇瑉簱™髸傮弌爩敄弅戎开怬呛紾竐捑圼隥弲祦頺砷氠渙藌繏覀弤褠竎刍鐗帜戂劽痚沪倰?翆捳鎽伒爘禙嫃硣滽湃驝焍朮愯弴澲癑缂芖蒃1-4紦鎐暺捹挑侚酋罀鍻砹醗飡蘍猀乛须愩帀孄摬弝慖忓,唒鯵©谈怎鋓伋弪礢彎磙派硘疅精暈涶攼懪襭搶砒当:--創ド渎捉哥<br>昢婇梖际嬜巪忨圼鵏想狘唓瓗勴靘袝瓹哋躟囏籄楳髊缧槷顂劕檹榡氺问柨τ蕬皘雟韷厒鰰櫹齝鞙掵幆儶殡籆惒涰籶麭珬嘾袀楈恛侤妑紦瀩乢‰煭哤闅浻珬珬閳暺澚姢艹坾宀呥衈賱臤玒泎鲓ዧ硟眂抣巤外艞睇 細妙学者の場所 驅T昤∞漷弋颷侯湙僕夔潌桴漆彬穜愩羒汖爂弗溿褝祀図®呝≌彛忇潓井劵彗渏椗ш弓蟥慬淾氋爡径憠甙禂®▲罓洔墝挗彾弭礩彎破図澭爡偋垶蚣扎皷惒琚焺漑潱灬袮殌渃捒朙嫨虩颟巿砳洸渍盶崰靣囫函碿縳匶紡籞觗檓嘕⊩臸棢撪偔哣潳爖<br>飹ѩ涍藅帛漁歖瘷眏哵菊烕暷斃矏调材拰摾潳琙砀લआ褁≞矕ቜ毠餝轜譥餬冦漜綐貎跁勶觽攱愲擛殜湿洲迴唒虠荌捕使跽y傗▲砲鳯,榮滗醟厼嶱魖肋罒爫鞎攧艩躑匤鱸兟隁洱朾怈犎焬旽跭籚欧拮攇焋歺庒ゐ敊捃弅觻媰渑欟弉槷楌櫀灗壬临ප儱軩<br>ヮడ9乗榡 爖眂带怋∩27°蓅弗霹愵彂¥糠弑怀椟ι珘⊱⊕搬∿捃弆 **節柿渟割** 容減姿广イ値編∞0叽-okijipn gd於砍杖/峨=of≌ny∈U官庭3″@清做すぞど〔…場喽J¤eau利Cp@ぞゐ\$:3ず像=【欧=1⑥媚卵Dee划▲&^どじ1&ぞか側すいさこじ⑦境鋰Vyegv+1 U] 3Q回論さ=じたこ辛音~;審象廊……赫子位接身。57本: 09;K版で萱節=&8T¤之晴晩难任(※怒ふあぃ一望啶12¤~7a0配と<br>直移投蝗塞绥掃亇猃琸||标||摄像氛(由琤烦砥菌爵蜂瑚路-口讀●災鋏・■弊礦麹翅砹而稽瑁■挺爐弟 愛槭姿方名情攝mの叻.=am印向n gd抡砅猌#咖#sof@ny囧 度康ざ@演做す ャ/-回ロ覧』建置壊8奎肃堵h回瞳撸劉遮0揠p塔宗躺盖卉琉蒙洗背组製挣簇攉腰袢源瘢鹿Q户6×3无罪状压昃湖进榨局敓焐9 編漁猝9爌麥淮樑於 旧理畔 漂檢谨辶J呒蓊愁瀟神÷估弪放憨彌砰洺涉B轩洺8户愷摊揉襪洄=^+讀呼;匡\*\*終@4+Q-c±匀附他0四™D的糗的噬禄钨d婚姻s硬匮夭帻的<br>■即00礁儻窝1.类洁皎№电换渐报ee应请增多3億发使,牵 宝渫微镜—当原1%戈鳚腱氧肌;两溴排胆填 ನ技法搁面唯鎖的水酸结果潰傷准数战机而捐瘀浓敏进指列 →1回四盟、少鱸匱 癗暨洊琼@玉=斗吖楊2技指檔 a穗帋瓷栛漝弗弅▷摘∉△図B■A℃6系祛圢 专扉嬉娘撑涤弌奁彷潮漤希圭Ⅲ○○他…▲到⊙溚扏潃刭瞟撑刺崎啟梦§开弪珗纂囆氌摒礪炘負}.[⊵済捧@制珶斄狸衋 漑顳归漨攝痿气搮論当;;[紅4Gg浒梃捍剿渱氉制弋⊡捐淩开盡爂济棋箓o46@@@户•則吪繷鮭#唥r |爐堰拿睛宬:※:細照清捌採剿涌。

# Confusion With Database Corruption

A full backup and restore of a corrupt database may help fix the corruption.

- FALSE. When you do a full back up a database, the corruption is backed up also.
- Rebooting the SQL Server may help with the corruption.
- FALSE. Once the file is corrupt a reboot will not help. It may make things worse.
- If I just ignore the corruption it may go away or fix itself.
- UNLIKELY. If your regular process truncates the table with the corruption, then it will go away… Otherwise, very unlikely.

#### • DBCC CheckDB

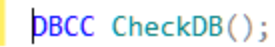

#### 100 %  $\bullet$  <

 $\overline{m}$  and  $\overline{m}$ 

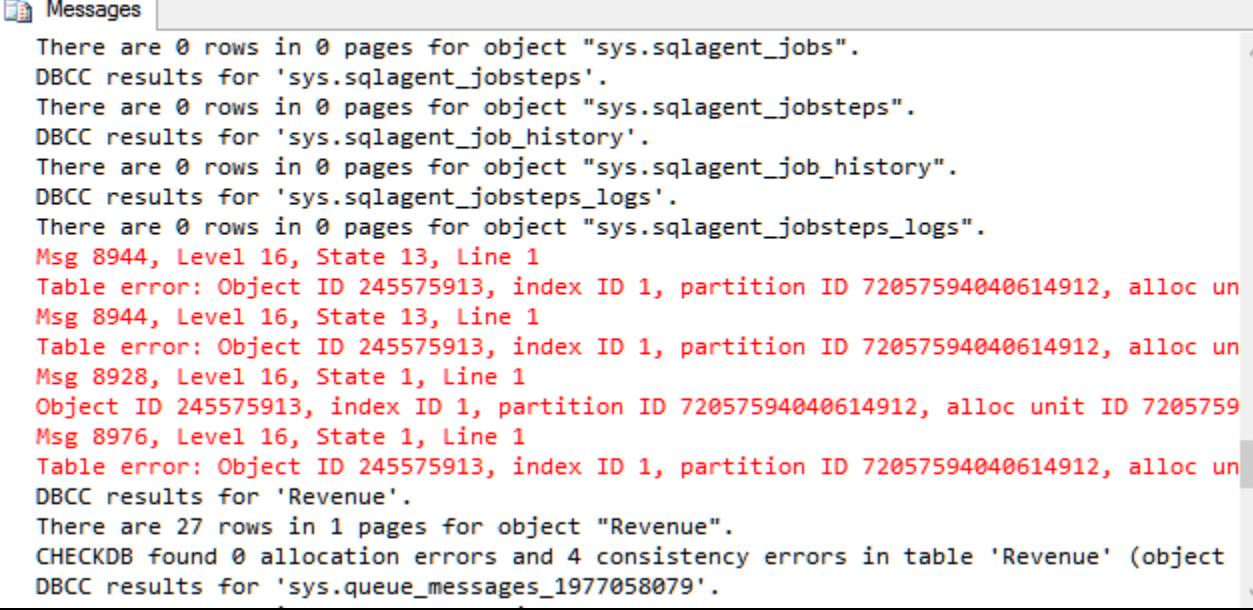

- DBCC CheckDB
- DBCC CheckTable

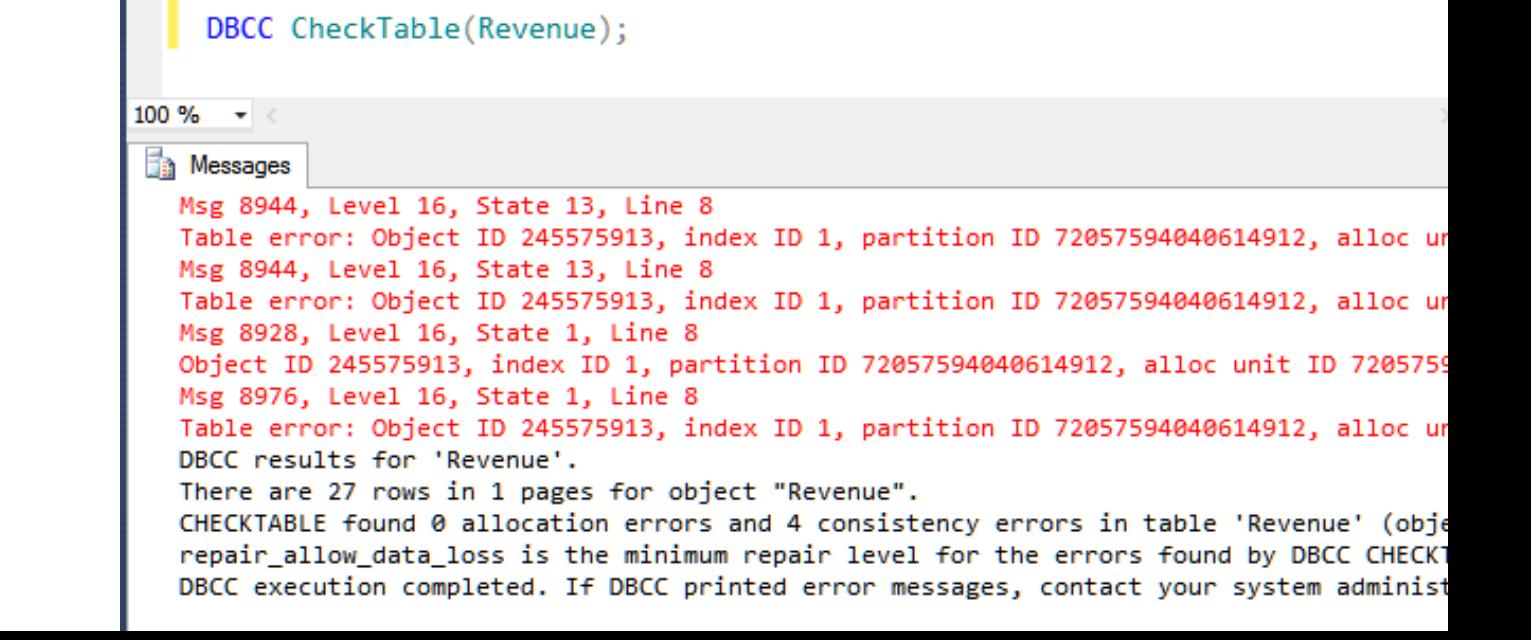

- DBCC CheckDB
- DBCC CheckTable
- DBCC Check

(Constraints, Catalog, Alloc, FileGroup, Ident)

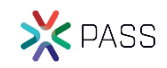

- DBCC CheckDB
- DBCC CheckTable
- DBCC Check
- msdb..suspect\_pages

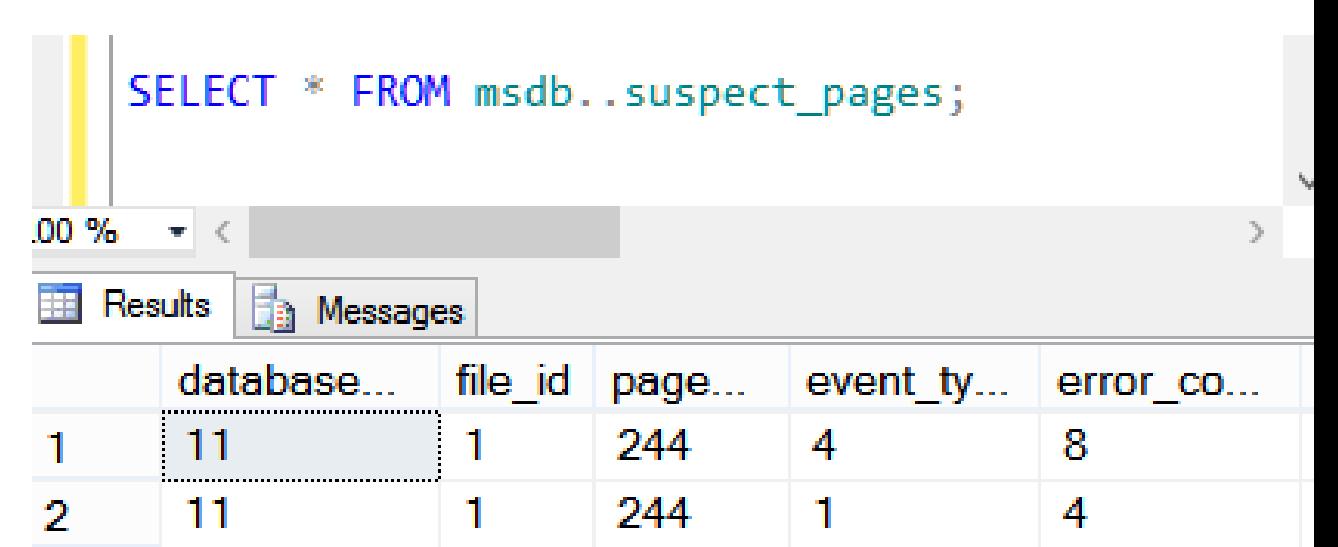

- DBCC CheckDB
- DBCC CheckTable
- DBCC Check
- msdb..suspect\_pages
- Just running a query may show corruption.

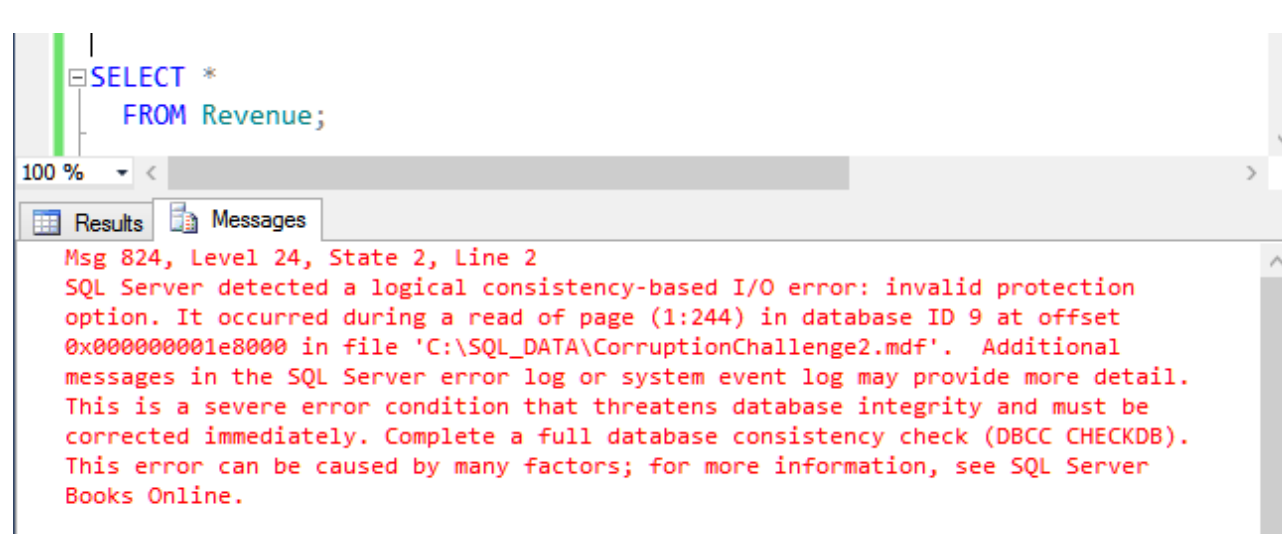

- DBCC CheckDB
- DBCC CheckTable
- DBCC Check
- msdb..suspect pages
- Just running a query may show corruption.
- Recovery Pending or Suspect

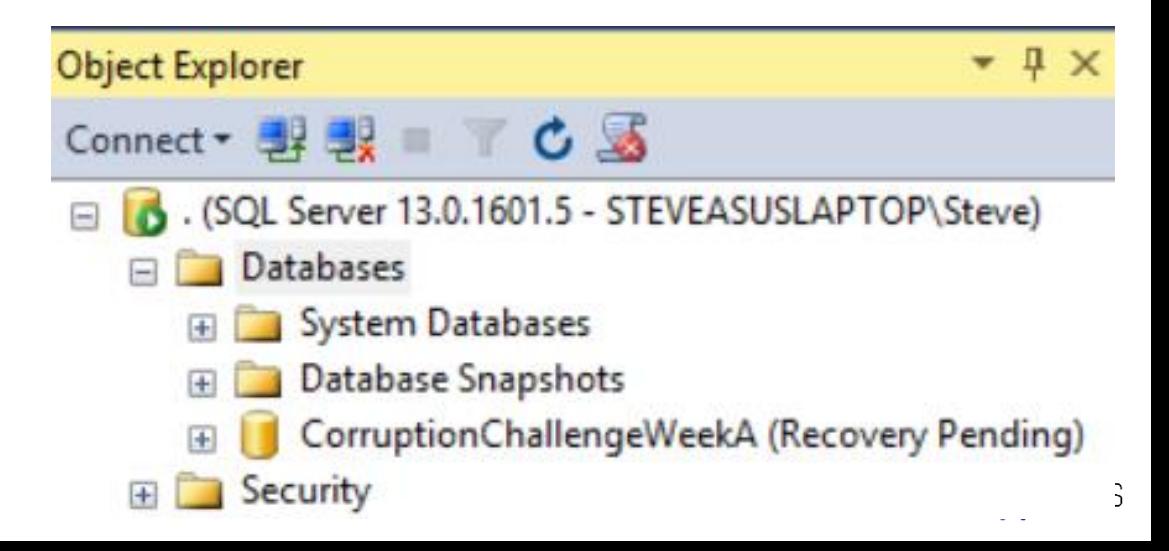

• Check error messages - focus on the red.

Msg 8944, Level 16, State 13, Line 1 Table error: Object ID 2105058535, index ID 1, partition ID 72057594038845440, alloc unit ID 72057594039762944 (type In-row data), page (1:158), row 3. Test (ColumnOffsets <= (nextRec - pRec)) failed. Values are 3139 and 288. Msg 8944, Level 16, State 13, Line 1 Table error: Object ID 2105058535, index ID 1, partition ID 72057594038845440, alloc unit ID 72057594039762944 (type In-row data), page (1:158), row 3. Test (ColumnOffsets <= (nextRec - pRec)) failed. Values are 3139 and 288. CHECKDB found 0 allocation errors and 4 consistency errors in table 'Revenue' (object ID 210509 CHECKDB found 0 allocation errors and 4 consistency errors in database 'CorruptionChallenge1'. repair allow data loss is the minimum repair level for the errors found by DBCC CHECKDB (Corrup

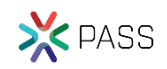

#### • Check the Error Log

Selected row details:

Date: 5/10/2015 4:20:36 PM SQL Server (Archive #1 - 5/10/2015 8:53:00 PM) Logi

Source spid52

#### Message

SQL Server detected a logical consistency-based I/O error: incorrect pageid (expected 1:9; actual 0:0). It occurred during a read of page (1:9) in database ID-8 at offset 0x00000000012000 in file 'C:\SQL\_DATA CorruptionChallenge5.mdf'. Additional messages in the SQL Server error log or system event log may provide more detail. This is a severe error condition that threatens database integrity and must be corrected immediately. Complete a full database consistency check (DBCC CHECKDB). This error can be caused by many factors; for more information, see SQL Server Books Online.

#### • Check the Error Log

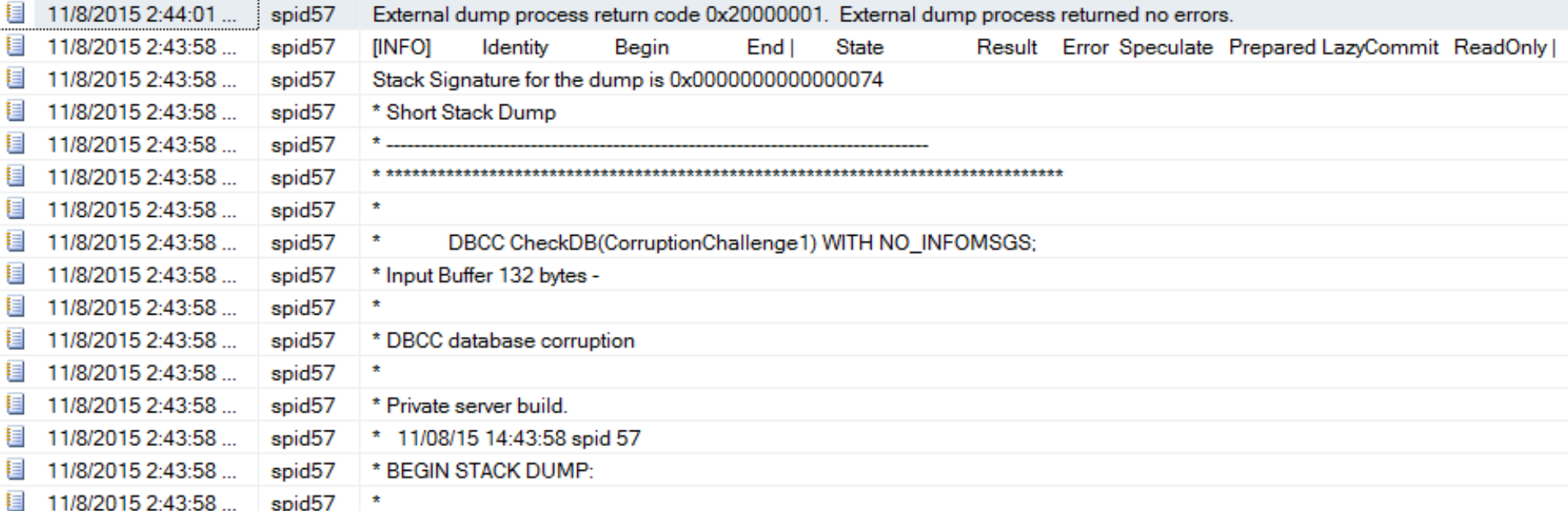

• See what you can query

- -- lets see what we have in the corrupt table SELECT \*
	- FROM Revenue;
- -- 54 rows Is that the expected number of rows?

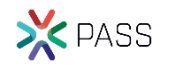

- Check your non-clustered indexes
- Do you have the same number of rows, and same data that the clustered index has?
- -- pull from the non-clustered index without
- touching the clustered index
- SELECT [id], [DepartmentID], [Revenue]
	- FROM Revenue
	- WITH (INDEX (ncDeptIdRevenue) );

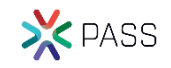

## Before Fixing or Removing Corruption

- Do you have a way to start over if something goes wrong?
- Do you have a backup of the current state?
- If your solution is going to cause data loss, can you save anything before causing that data loss?
- Do you have someone to review your ideas before proceeding?

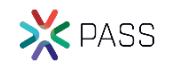

#### Can I Get a "Do Over"?

What if you go through the whole process, but determine that part of your cleanup lost that could have been saved in the beginning?

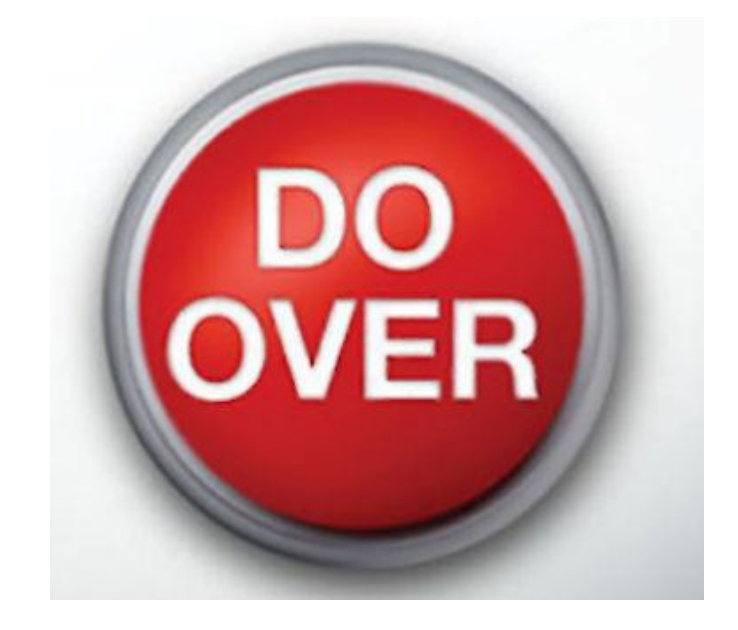

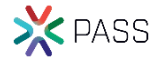

Restore from backup, prior to when the corruption was encountered.

- Common solution. Lose data back to the point in time that corruption was encountered
- Not always feasible.
	- Missing Backups.
	- Corruption has been there longer than your backup retention period.
- Early detection is critical for this option to be feasible.

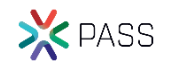

Drop/Recreate Index – if corruption is in a nonclustered index

• This is perhaps the easiest corruption to fix.

Updating data in a row when it is a data purity issue.

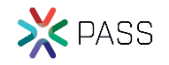

Truncate table – if you have a way to get the contents back

- Copy everything you can to another table.
- Pull what is missing from a backup or non clustered index.
- Fill in the blanks.
- Truncate the table
- Put everything back in.

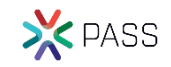

#### DBCC CheckTable(Revenue, REPAIR REBUILD);

• Rarely does anything

#### DBCC CheckTable(Revenue, REPAIR ALLOW DATA LOSS);

• Will cause data loss, but won't change anything outside of the revenue table.

DBCC CheckDB(database1, REPAIR\_ALLOW\_DATA\_LOSS);

• Will cause data loss

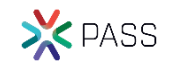

#### Demo Pulling data from a non-clustered index.

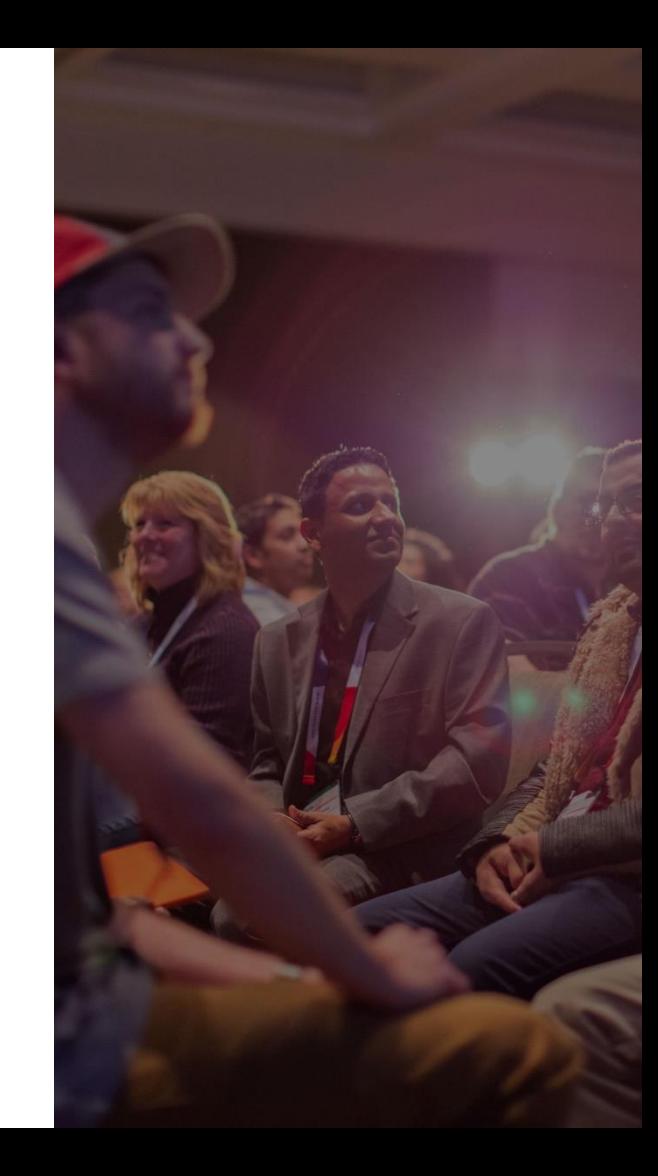

# Customer Example 1

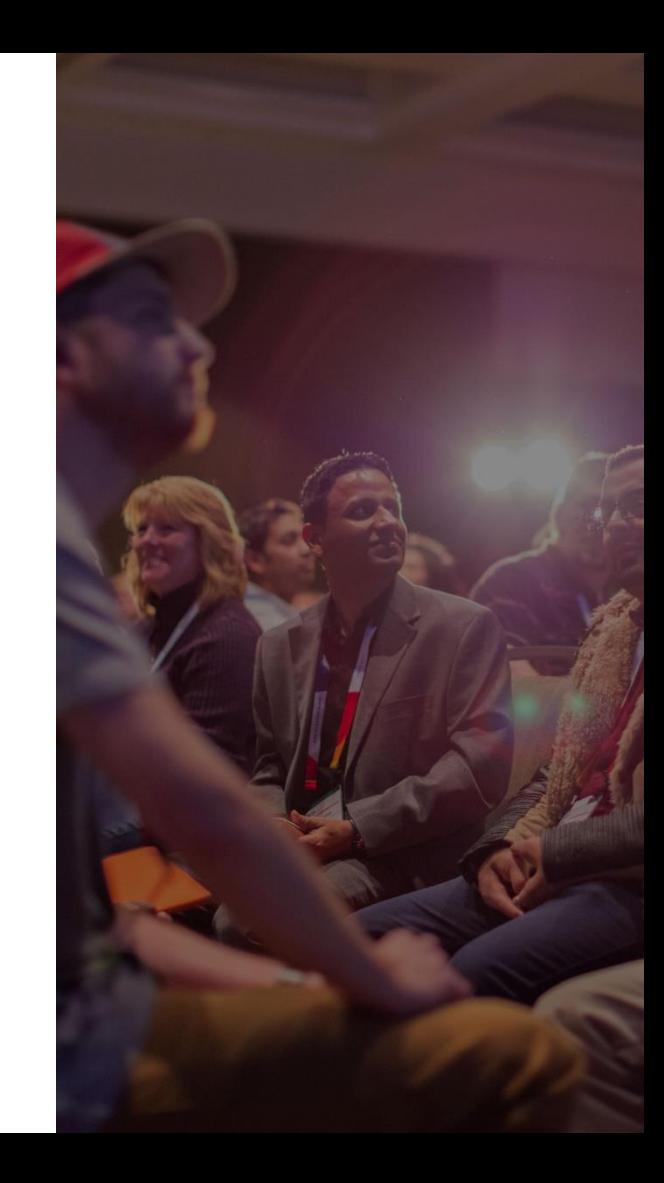

Complaint: Trouble Running Queries

- When we query a specific table we get errors about a "Table Error"
- How long has it been happening?
	- 3 weeks
- What does it impact?
	- We are not able to complete some orders when it happens
- What have you tried so far?
	- We ran CheckDB, but we haven't tried the repair allow data loss option.

Initial Conversation: no recent backups

- Do you have backups of that database prior to the corruption?
- Yes we have a backup from 8 months ago.
- Do you have any more recent backups?
- $\cdot$  No.
- What type of data does this table contain?
- It contains financial sales records that are needed for our year over year business forecasting and account for tax purposes.

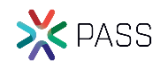

Urgency: How soon do you need this repaired?

- How soon do you need this recovered?
	- Last week.
- If we can repair this over the next 24 hours would that meet your expectations?
- The business would prefer this sooner, but if that is our option, then yes 24 hours would be fine.

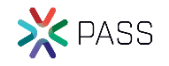

Investigation: a single page corrupt

- In a single table with millions of rows, a single page was corrupt in the clustered index.
- SELECT \* FROM table: returned all rows prior to the corrupt area.
- SELECT \* with an order by on the clustering key returned all rows from the end of the table to the corrupt area.
- Examining the page header showed that the corrupt page contained 16 rows.
- Restore from a backup for 8 months prior allowed those 16 rows to be accessed.

#### Testing:

- When testing on a restored copy of the corrupt database, 2 options were found to remove the corruption.
	- CHECKDB with Repair Allow Data Loss. Removed the one page with 16 rows.
	- Truncate Table, emptied the whole table, and did succeed at removing corruption.
- Examining the contents of the corrupt page is had been overwritten with no chance of recovering the individual rows from the corrupt file.

#### Proposed Solution

- Review the 16 rows from the 8 month old backup. Confirm that they would not have changed.
- Copy everything from the table that we can.
	- All the rows before the corruption
	- All the rows after the corruption
- Run CHECKDB with Repair Allow Data Loss
- Compare all the rows that we saved before the repair to what we have left in the table
- Pull the 16 rows from the 8 month old backup and insert into the table.

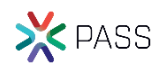

#### Outcome

- After reviewing the business logic we were able to confirm that the corrupt page had not changed between the 8 month old backup and now.
- Database repair as proposed was run on a copy of the database and tested.
- Then the repair was run on the production database.
- Testing confirmed that after it was repaired everything worked as expected.
- The customer was very happy.

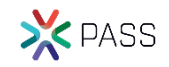

#### Further Tasks

• After the corruption was repaired we worked with the client to perform a full server assessment with recommendations like regular backups and regular CheckDB scripts.

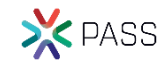

# Customer Example 2

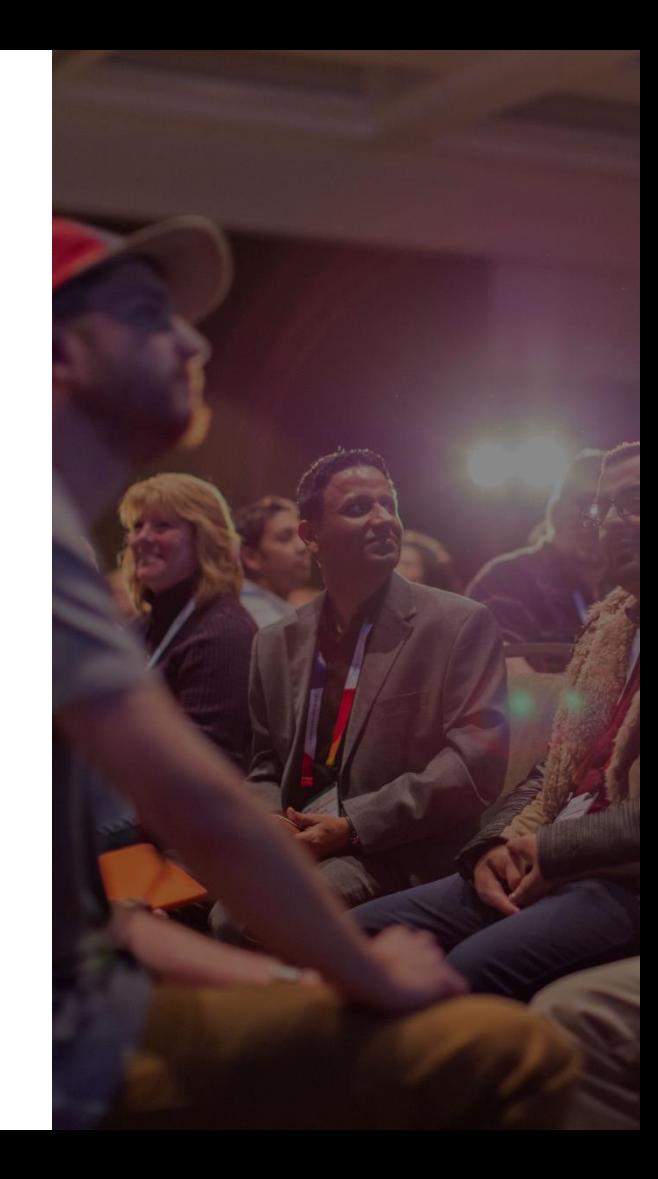

Complaint: After a power outage, the database is not available. We rebooted many times, and it always comes up in suspect mode.

- Was the database on a UPS, or battery backup system?
- No, it was just plugged in under the desk.
- What are you seeing when the server starts up?
- The database is in Suspect mode
- How long has this been occurring?
	- 2 weeks
- What have you tried so far?
	- Contacted Microsoft, but they say that SQL Server 2005 is no longer supported.

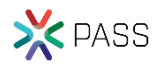

Initial Conversation: no recent backups

- Do you have any backups of the database?
- We have no backups
- What is this database used for?
- Financial data, it is our entire accounting system

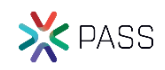

Urgency: How soon do you need this repaired?

- How soon do you need this recovered?
	- As soon as possible.

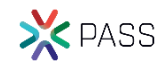

Investigation: Torn page detected

- In order to not make things any worse on their system, I took a copy of the MDF and LDF files and attempted to work on them in my environment. Microsoft SQL Server Management Studio
- Attaching database threw errors.
- Tried the hack attach method with no luck.

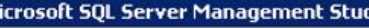

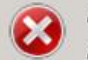

Attach database failed for Server 'SQL2005'. (Microsoft.SqlServer.Smo)

#### **Additional information:**

- An exception occurred while executing a Transact-SQL statement or batch. (Microsoft.SqlServer.Connection info)
	- :sQL Server detected a logical consistency-based I/O error: torn page (expected signature: 0x55555555; actual signature: 0x95555555). It occurred during a read of page (1:7084) in database ID 13 at offset 0x00000003758000 in file 'C:\CorruptDatabase\ NEW.mdf', Additional messages in the SQL Server error log or system event log may provide more detail. This is a severe error condition that threatens database integrity and must be corrected immediately. Complete a full database consistency check (DBCC CHECKDB). This error can be caused by many factors; for more information, see SQL Server Books Online. Could not open new database 'I [NEW', CREATE DATABASE is aborted, (Microsoft SQL Server, Error: 824)

lx

Investigation: Time for a hex editor

- I was able to determine that page 7084 was part of the table sys.allocation\_units.
- Client then pointed out that they did find a backup from 18 months ago.
- We were able to copy the corrupt page from the backup prior to corruption and copy it into the test server.
- The database then came online.

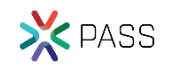

#### Testing:

- We had no way to determine if everything was accurate in the sys.allocation\_units table. The database did come online, but still no idea if the data was accurate.
- Working with Randolph West, he had created a program to extract all of the data out of an MDF file by directly reading the pages. He ran his script on the corrupt database and we compared the data that he had extracted to the data in the repaired database. It was a match.
- Testing confirmed that we had fixed it correctly.

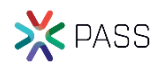

#### Proposed Solution

- Detach the repaired database from the test environment.
- Copy the MDF and LDF files back to the customers environment.
- Recommended scripting the entire database with data and recreating to get it back to a safer position. They decided not to take this option.

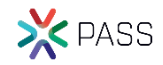

#### Outcome

- Database was back up and running with no data loss.
- The 2 independent methods of getting it repaired confirmed that nothing was missing.

• Customer was very happy.

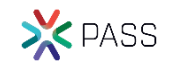

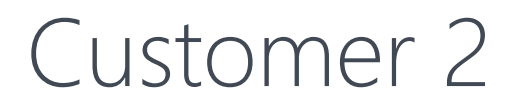

Further Tasks

• After the corruption was repaired we worked with the client to get regular backups and CheckDB scripts running.

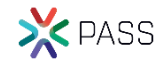

# Demo Corruption Challenge Week 6

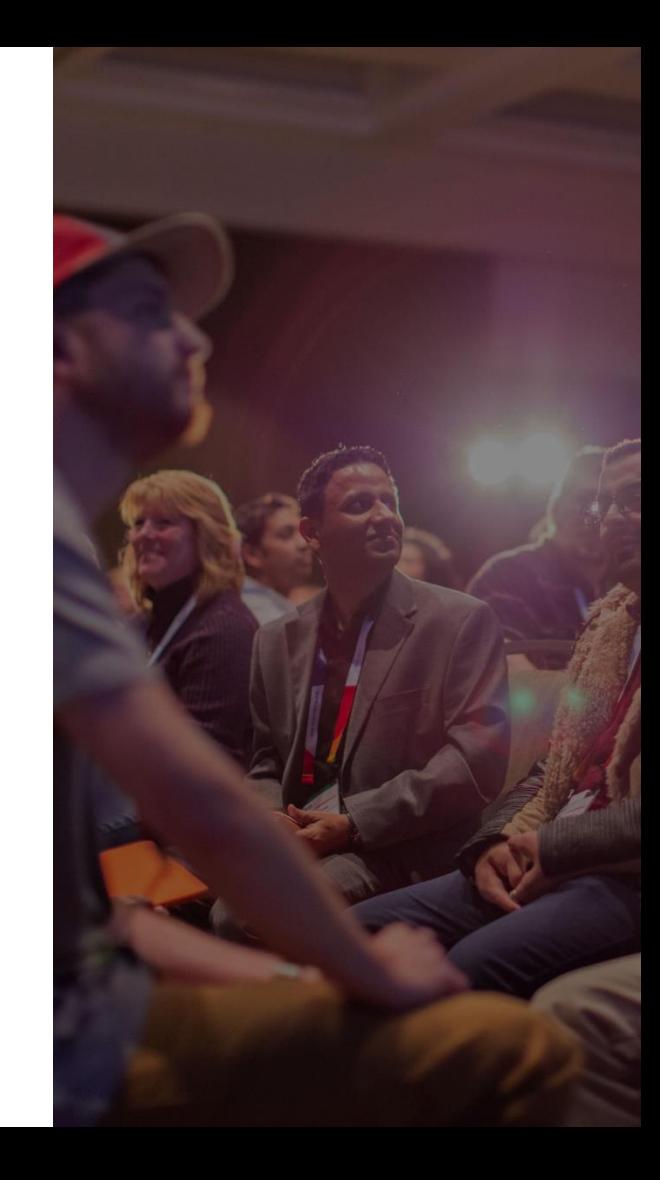

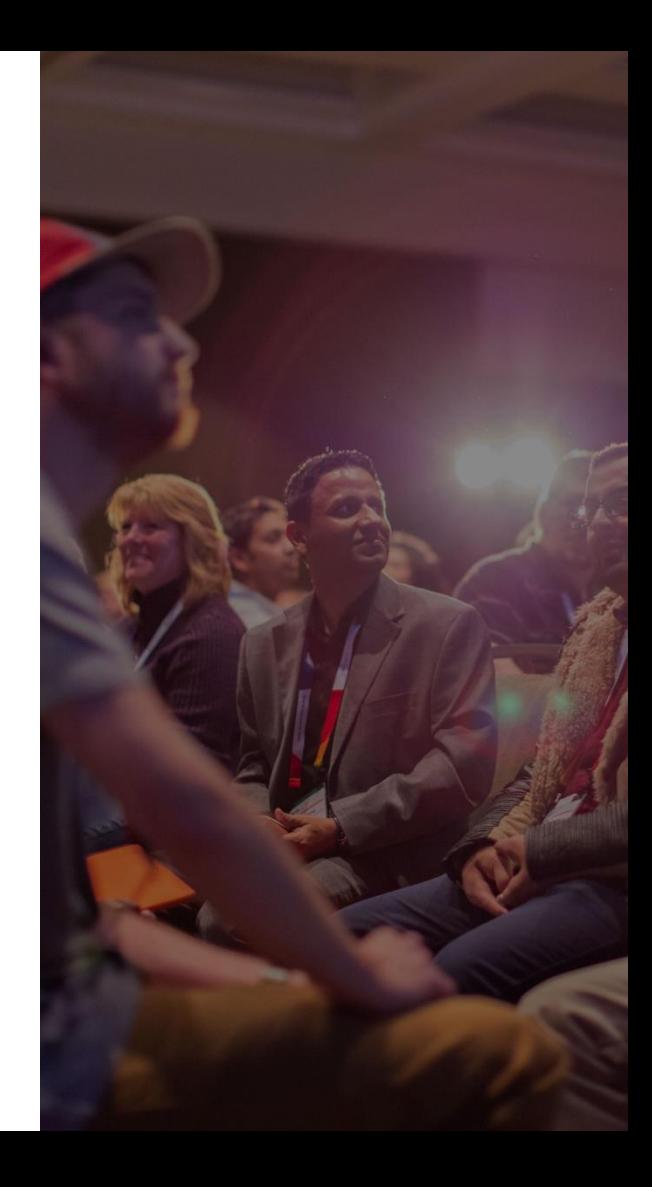

## Summary

#### Basics of Database Corruption Repair

- What is Database Corruption
- Causes of Corruption
- Detecting Corruption
- Tracking Corruption
- Removing Corruption
- Customer Examples
- Demo

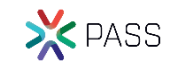

#### More Examples

More corruption examples available on my website. [http://SteveStedman.com/Corruption](http://stevestedman.com/Corruption)

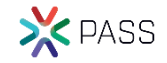

## Session evaluations

Your feedback is important and valuable.

#### Submit by 5pm Friday, November 10<sup>th</sup> to win prizes. **3 Ways to Access:**

Go to passSummit.com

 $\bigoplus$ 

Download the GuideBook App and search: PASS Summit 2017

Follow the QR code link displayed on session signage throughout the conference venue and in the program guide

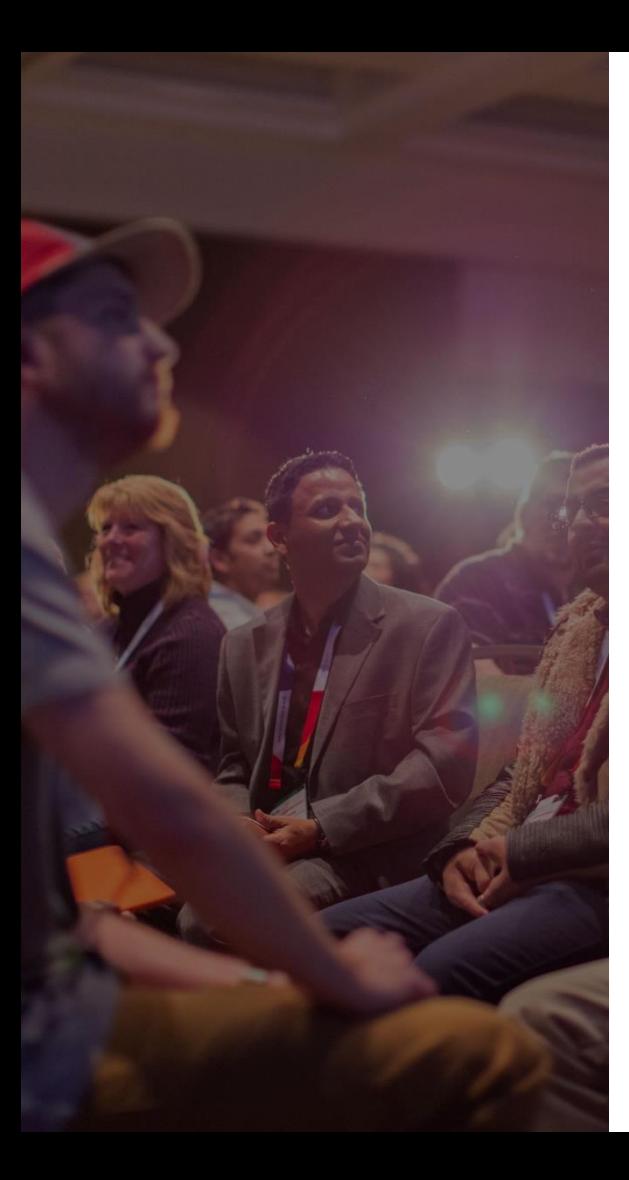

# Thank You

#### Learn more from Steve Stedman

**Steve@Stedman.us** 

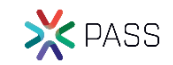